# Android Camera Manager

# Пример приложения, использующего интерфейс Camera1Capturer для обработки видео при захвате с аппаратной или программной камеры

Данный пример показывает различные варианты использования собственного захвата изображения водном Android приложении.Пример работает с Android SDK, начиная со сборк[и1.1.0.42](https://flashphoner.com/downloads/builds/flashphoner_client/wcs-android-sdk/1.1/wcs-android-sdk-1.1.0.42-17cb652e207d1e8029d8d81539c3eecadcf5a211.tar.gz)

На всех скриншотах:

- WCS Url -адрес WCS серверадля установки Websocket соединения
- Stream name имя потока для публикации и воспроизведения
- Camera capturer выбор примера, реализующего интерфейс Camera1Capturer

Скриншот управления вспышкой:

Turn on flashlight - кнопка включения/отключения вспышки

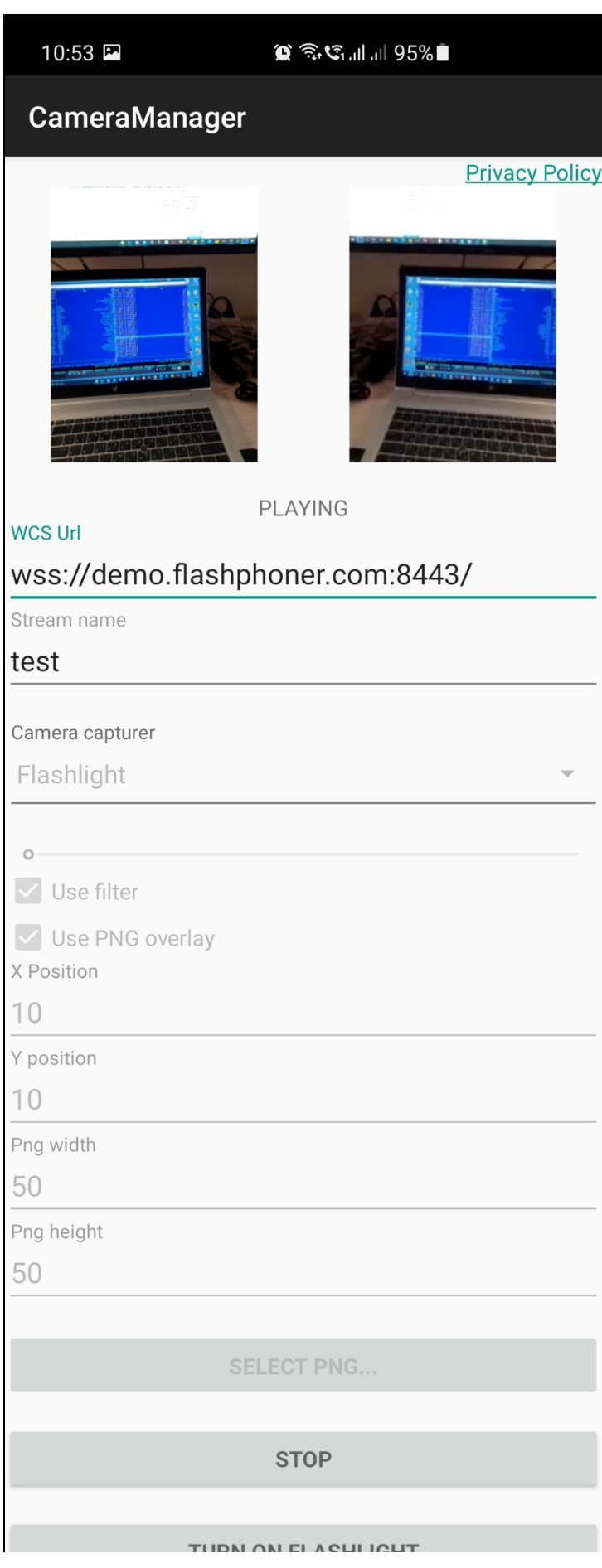

Скриншот управления масштабом изображения (zoom in/zoom out):

масштаб регулируется ползунком

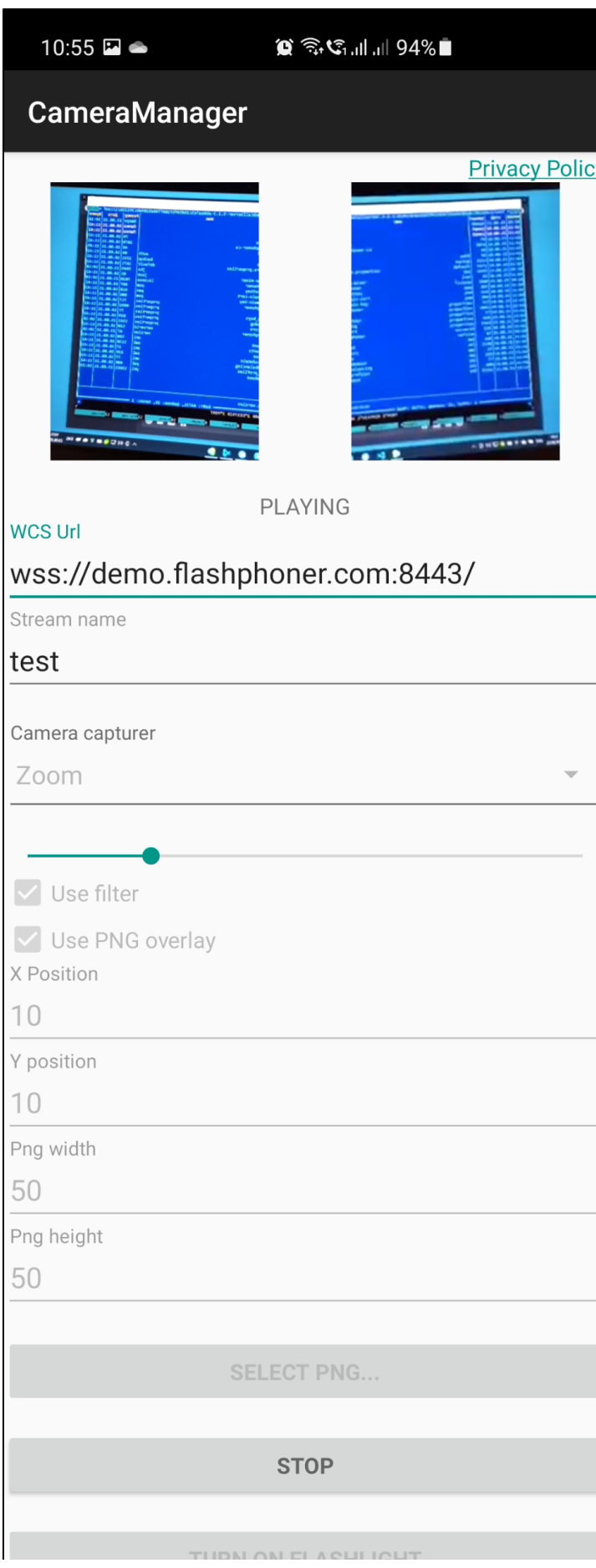

Скриншот использования GPUImage фильтра 'сепия':

Use filter - применить фильтр к захватываемому изображению

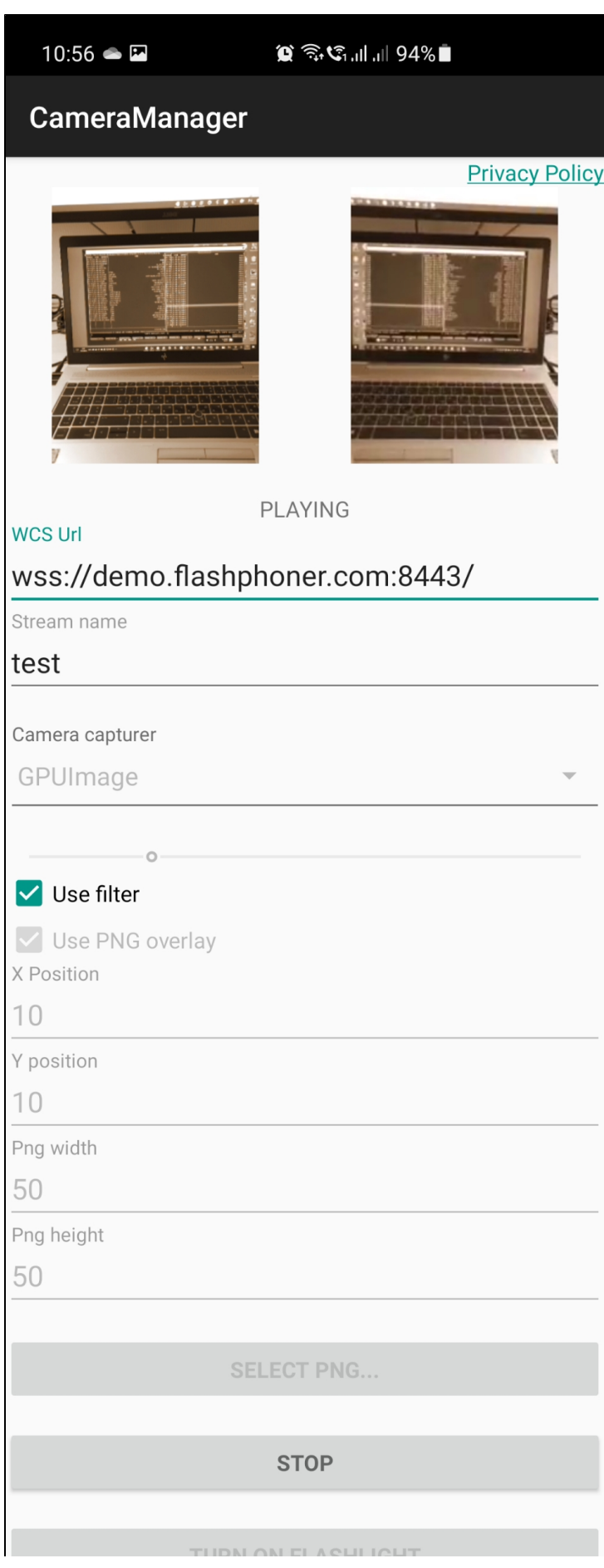

### Скриншот наложения PNG картинки на изображение:

- Select PNG- кнопка выбора файла PNG картинки из галереи устройства
- Use PNG overlay применить наложение PNG картинки
- X Position, Y position координаты верхнего левого угла PNG картинки в кадре
- Png width ширина PNG картинки в кадре в пикселях
- Png height высота PNG картинки в кадре в пикселях

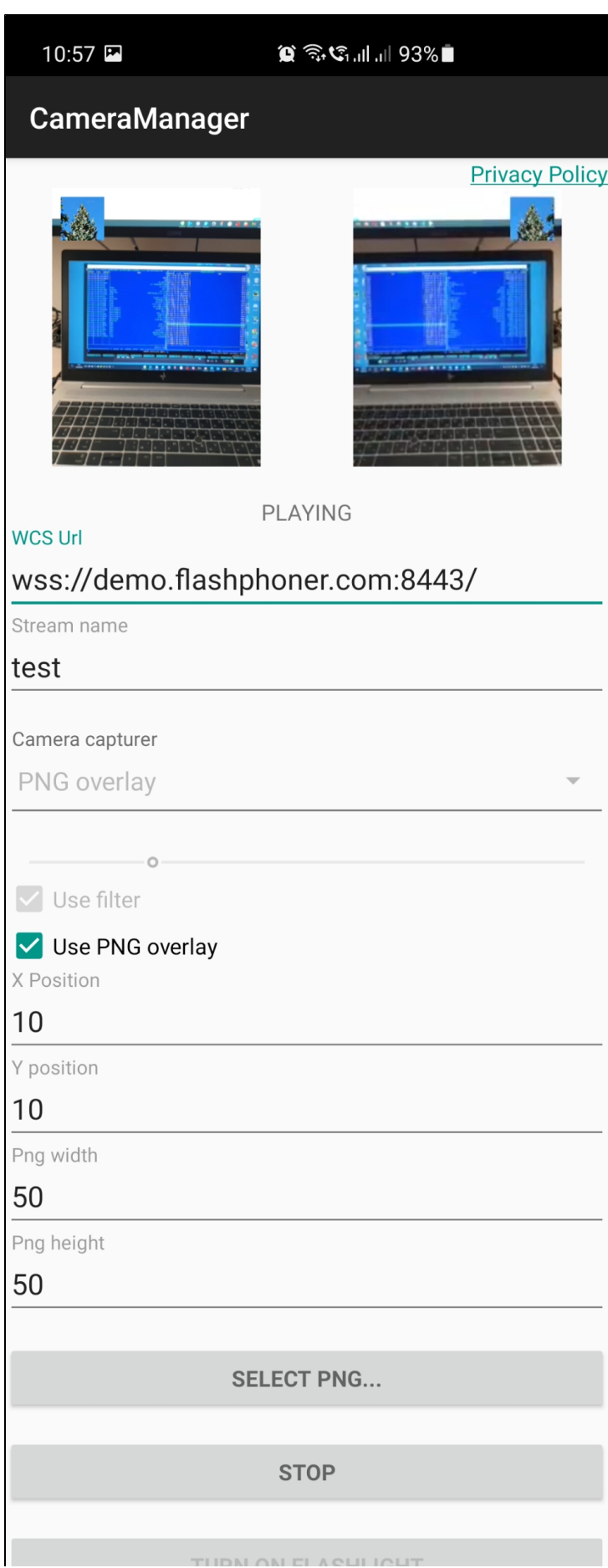

### Скриншот выбора разрешения публикации:

Camera resolution - селектор выбора разрешения из поддерживаемых камерой

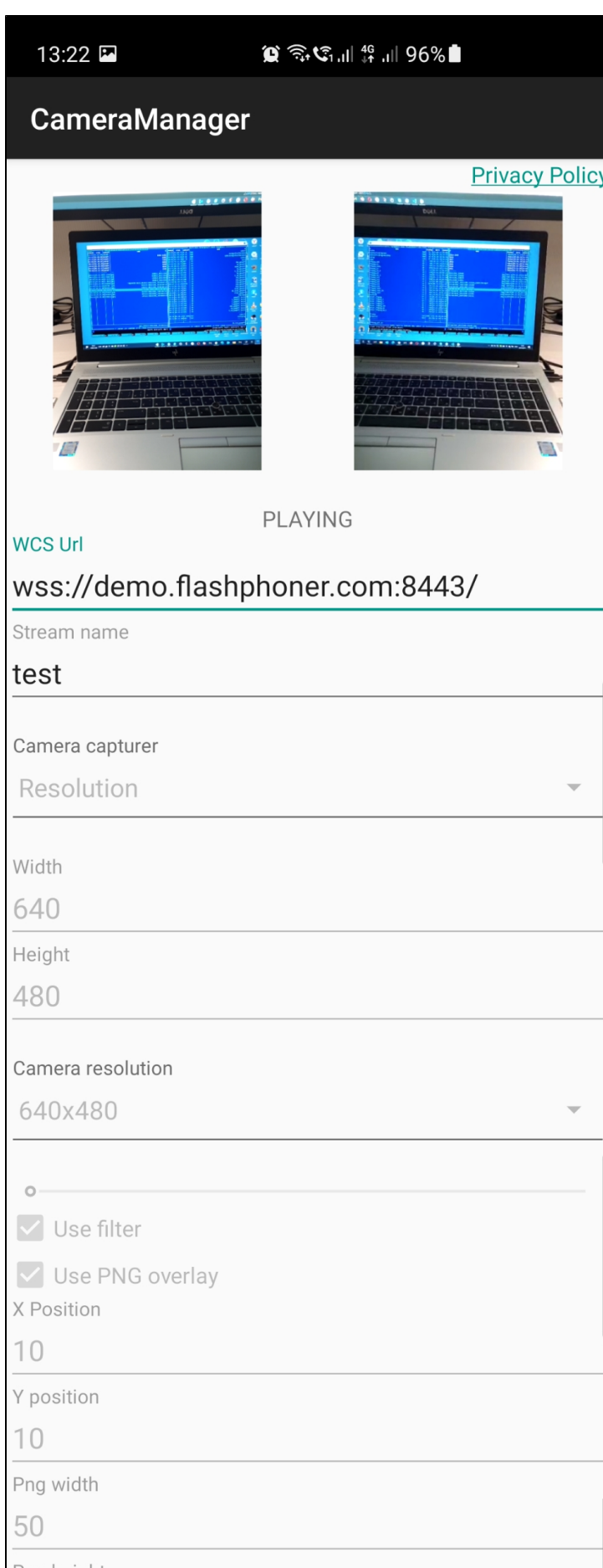

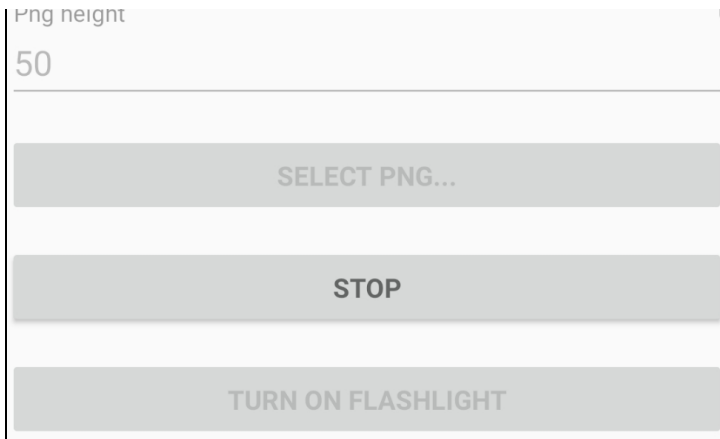

## Работа с кодом примера

Для разбора кода возьмем следующие классы примера camera-manager, который доступен для скачивания в сборке [1.1.0.47:](https://flashphoner.com/downloads/builds/flashphoner_client/wcs-android-sdk/1.1/wcs-android-sdk-1.1.0.47-a3eff89324cc535a4a4d1544000d554ef369de15.tar.gz)

- класс основной активности приложени[яCameraManagerActivity.java](https://github.com/flashphoner/wcs-android-sdk-samples/blob/594b2ebe9b2d05b76ff5b4958f08bf5e56690673/camera-manager/src/main/java/com/example/camera_manager/CameraManagerActivity.java)
- класс реализации интерфейса Camera1Capturer примера Zoo[mZoomCameraCapturer.java](https://github.com/flashphoner/wcs-android-sdk-samples/blob/594b2ebe9b2d05b76ff5b4958f08bf5e56690673/camera-manager/src/main/java/org/webrtc/ZoomCameraCapturer.java)
- класс реализации интерфейса Camera1Enumerator примера Zoom[ZoomCameraEnumerator.java](https://github.com/flashphoner/wcs-android-sdk-samples/blob/594b2ebe9b2d05b76ff5b4958f08bf5e56690673/camera-manager/src/main/java/org/webrtc/ZoomCameraEnumerator.java)
- класс реализации интерфейса CameraSessionпримера Zoo[mZoomCameraSession.java](https://github.com/flashphoner/wcs-android-sdk-samples/blob/594b2ebe9b2d05b76ff5b4958f08bf5e56690673/camera-manager/src/main/java/org/webrtc/ZoomCameraSession.java)
- класс реализации интерфейса Camera1Capturer примера GPUImag[eGPUImageCameraCapturer.java](https://github.com/flashphoner/wcs-android-sdk-samples/blob/594b2ebe9b2d05b76ff5b4958f08bf5e56690673/camera-manager/src/main/java/org/webrtc/GPUImageCameraCapturer.java)
- класс реализации интерфейса Camera1Enumerator примераGPUImage[GPUImageCameraEnumerator.java](https://github.com/flashphoner/wcs-android-sdk-samples/blob/594b2ebe9b2d05b76ff5b4958f08bf5e56690673/camera-manager/src/main/java/org/webrtc/GPUImageCameraEnumerator.java)
- класс реализации интерфейса CameraSessionпримераGPUImag[eGPUImageCameraSession.java](https://github.com/flashphoner/wcs-android-sdk-samples/blob/594b2ebe9b2d05b76ff5b4958f08bf5e56690673/camera-manager/src/main/java/org/webrtc/GPUImageCameraSession.java)
- класс реализации интерфейса Camera1Capturer примера PngOverlay[PngOverlayCameraCapturer.java](https://github.com/flashphoner/wcs-android-sdk-samples/blob/594b2ebe9b2d05b76ff5b4958f08bf5e56690673/camera-manager/src/main/java/org/webrtc/PngOverlayCameraCapturer.java)
- класс реализации интерфейса Camera1Enumerator примераPngOverla[yPngOverlayCameraEnumerator.java](https://github.com/flashphoner/wcs-android-sdk-samples/blob/594b2ebe9b2d05b76ff5b4958f08bf5e56690673/camera-manager/src/main/java/org/webrtc/PngOverlayCameraEnumerator.java)
- класс реализации интерфейса CameraSessionпримераPngOverla[yPngOverlayCameraSession.java](https://github.com/flashphoner/wcs-android-sdk-samples/blob/594b2ebe9b2d05b76ff5b4958f08bf5e56690673/camera-manager/src/main/java/org/webrtc/PngOverlayCameraSession.java)
- класс реализации интерфейса Camera1Capturer примера Resolution [ResolutionCameraCapturer.java](https://github.com/flashphoner/wcs-android-sdk-samples/blob/ba761704663de2602632d9f37a2af2f6865cb3e0/camera-manager/src/main/java/org/webrtc/ResolutionCameraCapturer.java)
- класс реализации интерфейса Camera1Enumerator примера Resolution [ResolutionCameraEnumerator.java](https://github.com/flashphoner/wcs-android-sdk-samples/blob/ba761704663de2602632d9f37a2af2f6865cb3e0/camera-manager/src/main/java/org/webrtc/ResolutionCameraEnumerator.java)
- класс реализации интерфейса CameraSession примера Resolution [ResolutionCameraSession.java](https://github.com/flashphoner/wcs-android-sdk-samples/blob/ba761704663de2602632d9f37a2af2f6865cb3e0/camera-manager/src/main/java/org/webrtc/ResolutionCameraSession.java)

Обратите внимание, что классы реализации интерфейсов помещены в пакет org.webrtc, это необходимо для доступа к функциям захвата видео и управления камерой

#### 1. Инициализация API.

#### Flashphoner.init([\)code](https://github.com/flashphoner/wcs-android-sdk-samples/blob/ba761704663de2602632d9f37a2af2f6865cb3e0/camera-manager/src/main/java/com/example/camera_manager/CameraManagerActivity.java#L121)

Flashphoner.init(this);

#### 2. Создание сессии

#### Flashphoner.createSession([\)code](https://github.com/flashphoner/wcs-android-sdk-samples/blob/ba761704663de2602632d9f37a2af2f6865cb3e0/camera-manager/src/main/java/com/example/camera_manager/CameraManagerActivity.java#L394)

Методу передается объект SessionOptions со следующими параметрами

- URL WCS-сервера
- SurfaceViewRenderer localRenderer, который будет использоваться для отображения публикуемого потока (после применения изменений)
- SurfaceViewRenderer remoteRenderer, который будет использоваться для отображения воспроизводимого потока

```
sessionOptions = new SessionOptions(mWcsUrlView.getText().toString());
sessionOptions.setLocalRenderer(localRender);
sessionOptions.setRemoteRenderer(remoteRender);
/**
  * Session for connection to WCS server is created with method createSession().
 */
session = Flashphoner.createSession(sessionOptions);
```
#### 3. Подключение к серверу.

#### Session.connect()[code](https://github.com/flashphoner/wcs-android-sdk-samples/blob/ba761704663de2602632d9f37a2af2f6865cb3e0/camera-manager/src/main/java/com/example/camera_manager/CameraManagerActivity.java#L542)

session.connect(new Connection());

#### 4. Получение от сервера события, подтверждающего успешное соединение.

session.onConnected()[code](https://github.com/flashphoner/wcs-android-sdk-samples/blob/ba761704663de2602632d9f37a2af2f6865cb3e0/camera-manager/src/main/java/com/example/camera_manager/CameraManagerActivity.java#L413)

```
@Override
public void onConnected(final Connection connection) {
     runOnUiThread(new Runnable() {
        @Override
        public void run() {
             mStatusView.setText(connection.getStatus());
 ...
         }
     });
});
```
#### 5. Получение идентификатора тыловой камеры

Flashphoner.getMediaDevices().getVideoList(),Flashphoner.getCameraEnumerator().isBackFacing() [code](https://github.com/flashphoner/wcs-android-sdk-samples/blob/ba761704663de2602632d9f37a2af2f6865cb3e0/camera-manager/src/main/java/com/example/camera_manager/CameraManagerActivity.java#L426)

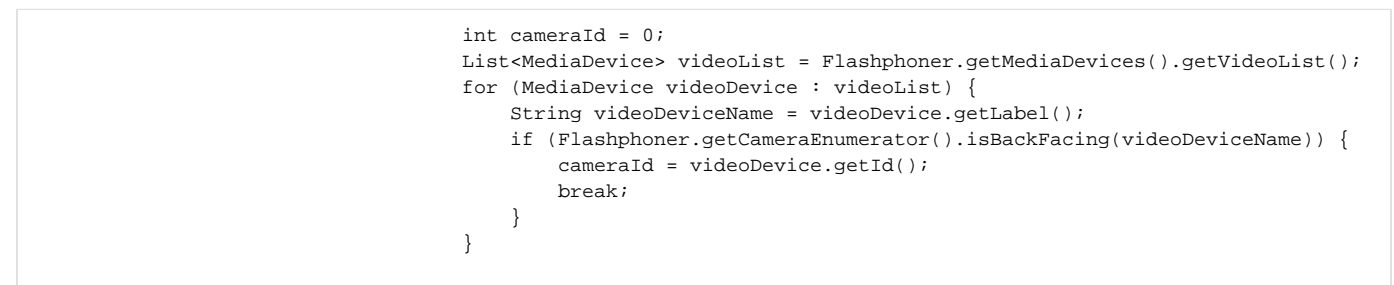

#### 6. Настройка ограничений и создание потока

StreamOptions.setConstraints(),Session.createStream()[code](https://github.com/flashphoner/wcs-android-sdk-samples/blob/ba761704663de2602632d9f37a2af2f6865cb3e0/camera-manager/src/main/java/com/example/camera_manager/CameraManagerActivity.java#L435)

```
 StreamOptions streamOptions = new StreamOptions(streamName);
                                VideoConstraints videoConstraints = new VideoConstraints();
                                videoConstraints.setVideoFps(25);
                                videoConstraints.setCameraId(cameraId);
                                Constraints constraints = new Constraints(true, true);
                                constraints.setVideoConstraints(videoConstraints);
                                streamOptions.setConstraints(constraints);
 /**
                                 * Stream is created with method Session.createStream().
*/
                                publishStream = session.createStream(streamOptions);
```
#### 7. Запрос прав на публикацию потока

#### ActivityCompat.requestPermissions([\)code](https://github.com/flashphoner/wcs-android-sdk-samples/blob/ba761704663de2602632d9f37a2af2f6865cb3e0/camera-manager/src/main/java/com/example/camera_manager/CameraManagerActivity.java#L514)

```
@Override
public void onConnected(final Connection connection) {
     runOnUiThread(new Runnable() {
         @Override
         public void run() {
              ...
             ActivityCompat.requestPermissions(StreamingMinActivity.this,
                    new String[]{Manifest.permission.RECORD_AUDIO, Manifest.permission.CAMERA},
                   PUBLISH_REQUEST_CODE);
             ...
         }
         ...
     });
});
```
#### Stream.publish([\)code](https://github.com/flashphoner/wcs-android-sdk-samples/blob/ba761704663de2602632d9f37a2af2f6865cb3e0/camera-manager/src/main/java/com/example/camera_manager/CameraManagerActivity.java#L596)

```
@Override
 public void onRequestPermissionsResult(int requestCode,
                                         @NonNull String permissions[], @NonNull int[] grantResults) {
      switch (requestCode) {
          case PUBLISH_REQUEST_CODE: {
              if (grantResults.length == 0 ||
                     grantResults[0] != PackageManager.PERMISSION_GRANTED ||
                     grantResults[1] != PackageManager.PERMISSION_GRANTED) {
                 muteButton();
                 session.disconnect();
                 Log.i(TAG, "Permission has been denied by user");
              } else {
                 /**
                  * Method Stream.publish() is called to publish stream.
*/
                 publishStream.publish();
                 Log.i(TAG, "Permission has been granted by user");
 }
             break;
          }
          ...
     }
}
```
9. Воспроизведение потока после успешной публикации

Session.createStream(), Stream.play()[code](https://github.com/flashphoner/wcs-android-sdk-samples/blob/ba761704663de2602632d9f37a2af2f6865cb3e0/camera-manager/src/main/java/com/example/camera_manager/CameraManagerActivity.java#L477)

```
publishStream.on(new StreamStatusEvent() {
    @Override
    public void onStreamStatus(final Stream stream, final StreamStatus streamStatus) {
        runOnUiThread(new Runnable() {
            @Override
            public void run() {
               if (StreamStatus.PUBLISHING.equals(streamStatus)) {
 ...
                   /**
                   * The options for the stream to play are set.
                    * The stream name is passed when StreamOptions object is created.
\star/ StreamOptions streamOptions = new StreamOptions(streamName);
                   streamOptions.setConstraints(new Constraints(true, true));
 /**
                    * Stream is created with method Session.createStream().
\star/ playStream = session.createStream(streamOptions);
                   ...
                   /**
                    * Method Stream.play() is called to start playback of the stream.
\star/ playStream.play();
               } else {
                   Log.e(TAG, "Can not publish stream " + stream.getName() + " " + streamStatus);
                   onStopped();
 }
               mStatusView.setText(streamStatus.toString());
 }
       });
    }
});
```
10. Закрытие соединения.

Session.disconnect([\)code](https://github.com/flashphoner/wcs-android-sdk-samples/blob/ba761704663de2602632d9f37a2af2f6865cb3e0/camera-manager/src/main/java/com/example/camera_manager/CameraManagerActivity.java#L552)

```
mStartButton.setOnClickListener(new OnClickListener() {
     @Override
    public void onClick(View view) {
         muteButton();
         if (mStartButton.getTag() == null || Integer.valueOf(R.string.action_start).equals(mStartButton.
getTag())) {
              ...
         } else {
             /**
              * Connection to WCS server is closed with method Session.disconnect().
              */
             session.disconnect();
         }
         ...
     }
});
```
11. Получение события, подтверждающего разъединение.

#### session.onDisconnection()[code](https://github.com/flashphoner/wcs-android-sdk-samples/blob/ba761704663de2602632d9f37a2af2f6865cb3e0/camera-manager/src/main/java/com/example/camera_manager/CameraManagerActivity.java#L527)

```
@Override
public void onDisconnection(final Connection connection) {
    runOnUiThread(new Runnable() {
         @Override
         public void run() {
             mStatusView.setText(connection.getStatus());
             mStatusView.setText(connection.getStatus());
             onStopped();
         }
     });
}
```
#### 12. Выбор примера

```
 mCameraCapturer.setOnItemChosenListener(new LabelledSpinner.OnItemChosenListener() {
            @Override
            public void onItemChosen(View labelledSpinner, AdapterView<?> adapterView, View itemView, int 
position, long id) {
                String captureType = getResources().getStringArray(R.array.camera_capturer)[position];
                switch (captureType) {
                     case "Flashlight":
                        changeFlashlightCamera();
                        break;
                     case "Zoom":
                        changeZoomCamera();
                         break;
                     case "GPUImage":
                        changeGpuImageCamera();
                        break;
                     case "PNG overlay":
                        changePngOverlayCamera();
                         break;
                     case "Resolution":
                        changeResolutionCamera();
                       break; \} }
             @Override
            public void onNothingChosen(View labelledSpinner, AdapterView<?> adapterView) {
 }
        });
```
13. Установка способа захвата камеры и необходимых опций захвата

[code](https://github.com/flashphoner/wcs-android-sdk-samples/blob/ba761704663de2602632d9f37a2af2f6865cb3e0/camera-manager/src/main/java/com/example/camera_manager/CameraManagerActivity.java#L622)

```
 private void changeFlashlightCamera() {
    CameraCapturerFactory.getInstance().setCameraType(CameraCapturerFactory.CameraType.FLASHLIGHT_CAMERA);
     ...
 }
 private void changeZoomCamera() {
     CameraCapturerFactory.getInstance().setCustomCameraCapturerOptions(zoomCameraCapturerOptions);
    CameraCapturerFactory.getInstance().setCameraType(CameraCapturerFactory.CameraType.CUSTOM);
     ...
 }
 private void changePngOverlayCamera() {
     CameraCapturerFactory.getInstance().setCustomCameraCapturerOptions(pngOverlayCameraCapturerOptions);
     CameraCapturerFactory.getInstance().setCameraType(CameraCapturerFactory.CameraType.CUSTOM);
     ...
 }
 private void changeGpuImageCamera() {
     CameraCapturerFactory.getInstance().setCustomCameraCapturerOptions(gpuImageCameraCapturerOptions);
     CameraCapturerFactory.getInstance().setCameraType(CameraCapturerFactory.CameraType.CUSTOM);
     ...
 }
 private void changeResolutionCamera() {
     CameraCapturerFactory.getInstance().setCustomCameraCapturerOptions(resolutionCameraCapturerOptions);
    CameraCapturerFactory.getInstance().setCameraType(CameraCapturerFactory.CameraType.CUSTOM);
     ...
 }
```
14. Настройка опций объекта захвата камеры для примера Zoom

```
 private CustomCameraCapturerOptions zoomCameraCapturerOptions = new CustomCameraCapturerOptions() {
            private String cameraName;
            private CameraVideoCapturer.CameraEventsHandler eventsHandler;
            private boolean captureToTexture;
            @Override
            public Class<?>[] getCameraConstructorArgsTypes() {
                return new Class<?>[]{String.class, CameraVideoCapturer.CameraEventsHandler.class, boolean.
class};
            }
            @Override
            public Object[] getCameraConstructorArgs() {
               return new Object[]{cameraName, eventsHandler, captureToTexture};
 }
            @Override
            public void setCameraName(String cameraName) {
                this.cameraName = cameraName;
 }
            @Override
            public void setEventsHandler(CameraVideoCapturer.CameraEventsHandler eventsHandler) {
                this.eventsHandler = eventsHandler;
 }
            @Override
            public void setCaptureToTexture(boolean captureToTexture) {
                this.captureToTexture = captureToTexture;
 }
            @Override
            public String getCameraClassName() {
                return "org.webrtc.ZoomCameraCapturer";
 }
            @Override
            public Class<?>[] getEnumeratorConstructorArgsTypes() {
               return new Class[0];
 }
            @Override
            public Object[] getEnumeratorConstructorArgs() {
               return new Object[0];
 }
            @Override
            public String getEnumeratorClassName() {
                return "org.webrtc.ZoomCameraEnumerator";
 }
    };
```
15.Настройка опций объекта захвата камеры для примера PngOverlay

```
 private CustomCameraCapturerOptions pngOverlayCameraCapturerOptions = new CustomCameraCapturerOptions() {
        private String cameraName;
        private CameraVideoCapturer.CameraEventsHandler eventsHandler;
        private boolean captureToTexture;
        @Override
        public Class<?>[] getCameraConstructorArgsTypes() {
            return new Class<?>[]{String.class, CameraVideoCapturer.CameraEventsHandler.class, boolean.class};
 }
        @Override
        public Object[] getCameraConstructorArgs() {
            return new Object[]{cameraName, eventsHandler, captureToTexture};
         }
        @Override
        public void setCameraName(String cameraName) {
            this.cameraName = cameraName;
 }
        @Override
        public void setEventsHandler(CameraVideoCapturer.CameraEventsHandler eventsHandler) {
            this.eventsHandler = eventsHandler;
         }
        @Override
        public void setCaptureToTexture(boolean captureToTexture) {
            this.captureToTexture = captureToTexture;
         }
        @Override
        public String getCameraClassName() {
            return "org.webrtc.PngOverlayCameraCapturer";
 }
        @Override
        public Class<?>[] getEnumeratorConstructorArgsTypes() {
            return new Class[0];
         }
        @Override
        public Object[] getEnumeratorConstructorArgs() {
            return new Object[0];
         }
        @Override
        public String getEnumeratorClassName() {
            return "org.webrtc.PngOverlayCameraEnumerator";
         }
    };
```
16.Настройка опций объекта захвата камеры для примера GPUImage

```
 private CustomCameraCapturerOptions gpuImageCameraCapturerOptions = new CustomCameraCapturerOptions() {
        private String cameraName;
        private CameraVideoCapturer.CameraEventsHandler eventsHandler;
        private boolean captureToTexture;
        @Override
        public Class<?>[] getCameraConstructorArgsTypes() {
            return new Class<?>[]{String.class, CameraVideoCapturer.CameraEventsHandler.class, boolean.class};
 }
        @Override
        public Object[] getCameraConstructorArgs() {
            return new Object[]{cameraName, eventsHandler, captureToTexture};
         }
        @Override
        public void setCameraName(String cameraName) {
            this.cameraName = cameraName;
 }
        @Override
        public void setEventsHandler(CameraVideoCapturer.CameraEventsHandler eventsHandler) {
            this.eventsHandler = eventsHandler;
         }
        @Override
        public void setCaptureToTexture(boolean captureToTexture) {
            this.captureToTexture = captureToTexture;
         }
        @Override
        public String getCameraClassName() {
            return "org.webrtc.GPUImageCameraCapturer";
 }
        @Override
        public Class<?>[] getEnumeratorConstructorArgsTypes() {
            return new Class[0];
         }
        @Override
        public Object[] getEnumeratorConstructorArgs() {
            return new Object[0];
         }
        @Override
        public String getEnumeratorClassName() {
            return "org.webrtc.GPUImageCameraEnumerator";
         }
    };
```
17. Настройка опций объекта захвата камеры для примера Resolution

```
 private CustomCameraCapturerOptions resolutionCameraCapturerOptions = new CustomCameraCapturerOptions() {
        private String cameraName;
        private CameraVideoCapturer.CameraEventsHandler eventsHandler;
        private boolean captureToTexture;
        @Override
        public Class<?>[] getCameraConstructorArgsTypes() {
            return new Class<?>[]{String.class, CameraVideoCapturer.CameraEventsHandler.class, boolean.class};
 }
        @Override
        public Object[] getCameraConstructorArgs() {
            return new Object[]{cameraName, eventsHandler, captureToTexture};
 }
        @Override
        public void setCameraName(String cameraName) {
            this.cameraName = cameraName;
 }
        @Override
        public void setEventsHandler(CameraVideoCapturer.CameraEventsHandler eventsHandler) {
            this.eventsHandler = eventsHandler;
        }
        @Override
        public void setCaptureToTexture(boolean captureToTexture) {
            this.captureToTexture = captureToTexture;
 }
        @Override
        public String getCameraClassName() {
            return "org.webrtc.ResolutionCameraCapturer";
 }
        @Override
        public Class<?>[] getEnumeratorConstructorArgsTypes() {
            return new Class[0];
        }
        @Override
        public Object[] getEnumeratorConstructorArgs() {
            return new Object[0];
        }
        @Override
        public String getEnumeratorClassName() {
            return "org.webrtc.ResolutionCameraEnumerator";
        }
    };
```
#### 18. Включение вспышки

Flashphoner.turnOnFlashlight() [code](https://github.com/flashphoner/wcs-android-sdk-samples/blob/ba761704663de2602632d9f37a2af2f6865cb3e0/camera-manager/src/main/java/com/example/camera_manager/CameraManagerActivity.java#L825)

```
 private void turnOnFlashlight() {
     if (Flashphoner.turnOnFlashlight()) {
         mSwitchFlashlightButton.setText(getResources().getString(R.string.turn_off_flashlight));
         flashlight = true;
     }
 }
```
#### 19. Отключение вспышки

Flashphoner.turnOffFlashlight() [code](https://github.com/flashphoner/wcs-android-sdk-samples/blob/ba761704663de2602632d9f37a2af2f6865cb3e0/camera-manager/src/main/java/com/example/camera_manager/CameraManagerActivity.java#L832)

```
 private void turnOffFlashlight() {
    Flashphoner.turnOffFlashlight();
    mSwitchFlashlightButton.setText(getResources().getString(R.string.turn_on_flashlight));
    flashlight = false;
 }
```
#### 20. Управление масштабом при помощи ползунка

ZoomCameraCapturer.setZoom() [code](https://github.com/flashphoner/wcs-android-sdk-samples/blob/ba761704663de2602632d9f37a2af2f6865cb3e0/camera-manager/src/main/java/com/example/camera_manager/CameraManagerActivity.java#L304)

```
 mZoomSeekBar.setOnSeekBarChangeListener(new SeekBar.OnSeekBarChangeListener() {
            @Override
            public void onProgressChanged(SeekBar seekBar, int progress, boolean fromUser) {
               CameraVideoCapturer cameraVideoCapturer = CameraCapturerFactory.getInstance().
getCameraVideoCapturer();
               if (cameraVideoCapturer instanceof ZoomCameraCapturer) {
                   ((ZoomCameraCapturer) cameraVideoCapturer).setZoom(progress);
 }
 }
 ...
        });
```
#### 21. Добавление картинки в поток с запросом прав

PngOverlayCameraCapturer.setPicture() [code](https://github.com/flashphoner/wcs-android-sdk-samples/blob/ba761704663de2602632d9f37a2af2f6865cb3e0/camera-manager/src/main/java/com/example/camera_manager/CameraManagerActivity.java#L821)

```
 @Override
    protected void onActivityResult(int requestCode, int resultCode, @Nullable Intent data) {
        super.onActivityResult(requestCode, resultCode, data);
        if (requestCode == REQUEST_IMAGE_CAPTURE && resultCode == RESULT_OK) {
            InputStream inputStream = null;
             try {
                 inputStream = CameraManagerActivity.this.getBaseContext().getContentResolver().openInputStream
(data.getData());
             } catch (FileNotFoundException e) {
                Log.e(TAG, "Can't select picture: " + e.getMessage());
 }
            picture = BitmapFactory.decodeStream(inputStream);
         }
        CameraVideoCapturer cameraVideoCapturer = CameraCapturerFactory.getInstance().getCameraVideoCapturer();
        if (cameraVideoCapturer instanceof PngOverlayCameraCapturer && picture != null) {
             ((PngOverlayCameraCapturer) cameraVideoCapturer).setPicture(picture);
         }
    }
```
#### 22. Установка выбранного разрешения публикации

```
 mCameraResolutionSpinner = (LabelledSpinner) findViewById(R.id.camera_resolution_spinner);
   mCameraResolutionSpinner.setOnItemChosenListener(new LabelledSpinner.OnItemChosenListener() {
        @Override
        public void onItemChosen(View labelledSpinner, AdapterView<?> adapterView, View itemView, int position, 
long id) {
            String resolution = adapterView.getSelectedItem().toString();
            if (resolution.isEmpty()) {
                 return;
 }
            setResolutions(resolution);
        }
        @Override
        public void onNothingChosen(View labelledSpinner, AdapterView<?> adapterView) {
 }
    });
 ...
    private void setResolutions(String resolutionStr) {
        String[] resolution = resolutionStr.split("x");
        mWidth.setText(resolution[0]);
        mHeight.setText(resolution[1]);
    }
```
23. Создание сессии камеры в классе ZoomCameraCapturer

#### CameraSession.create() [code](https://github.com/flashphoner/wcs-android-sdk-samples/blob/ba761704663de2602632d9f37a2af2f6865cb3e0/camera-manager/src/main/java/org/webrtc/ZoomCameraCapturer.java#L30)

```
 @Override
    protected void createCameraSession(CameraSession.CreateSessionCallback createSessionCallback, CameraSession.
Events events, Context applicationContext, SurfaceTextureHelper surfaceTextureHelper, String cameraName, int 
width, int height, int framerate) {
         CameraSession.CreateSessionCallback myCallback = new CameraSession.CreateSessionCallback() {
            @Override
            public void onDone(CameraSession cameraSession) {
                 ZoomCameraCapturer.this.cameraSession = (ZoomCameraSession) cameraSession;
                 createSessionCallback.onDone(cameraSession);
 }
             @Override
            public void onFailure(CameraSession.FailureType failureType, String s) {
                createSessionCallback.onFailure(failureType, s);
 }
         };
         ZoomCameraSession.create(myCallback, events, captureToTexture, applicationContext, 
surfaceTextureHelper, Camera1Enumerator.getCameraIndex(cameraName), width, height, framerate);
     }
```
24. Изменение масштаба в классеZoomCameraCapturer

CameraSession.setZoom() [code](https://github.com/flashphoner/wcs-android-sdk-samples/blob/ba761704663de2602632d9f37a2af2f6865cb3e0/camera-manager/src/main/java/org/webrtc/ZoomCameraCapturer.java#L34)

```
 public boolean setZoom(int value) {
     return cameraSession.setZoom(value);
 }
```
25. Выделение буфера для захвата камеры в классе ZoomCameraSession

```
 if (!captureToTexture) {
                int frameSize = captureFormat.frameSize();
                //The implementation is taken from the WebRTC library, so the purpose of the three buffers is 
not entirely known
              for(int i = 0; i < 3; ++i) {
                   ByteBuffer buffer = ByteBuffer.allocateDirect(frameSize);
                   camera.addCallbackBuffer(buffer.array());
 }
 }
```
26. Реализация изменение масштаба в классе ZoomCameraSession

[code](https://github.com/flashphoner/wcs-android-sdk-samples/blob/ba761704663de2602632d9f37a2af2f6865cb3e0/camera-manager/src/main/java/org/webrtc/ZoomCameraSession.java#L37)

```
 public boolean setZoom(int value) {
     if (!isCameraActive() && camera.getParameters().isZoomSupported()) {
         return false;
     }
     Camera.Parameters parameters = camera.getParameters();
     parameters.setZoom(value);
     camera.setParameters(parameters);
     return true;
 }
```
27. Установка использования фильтра в классе GPUImageCameraSession

[code](https://github.com/flashphoner/wcs-android-sdk-samples/blob/ba761704663de2602632d9f37a2af2f6865cb3e0/camera-manager/src/main/java/org/webrtc/GPUImageCameraSession.java#L317)

```
 public void setUsedFilter(boolean usedFilter) {
     isUsedFilter = usedFilter;
 }
```
28. Применение фильтра к данным из буфера камеры

```
 private void listenForBytebufferFrames() {
        this.camera.setPreviewCallbackWithBuffer(new Camera.PreviewCallback() {
            public void onPreviewFrame(byte[] data, Camera callbackCamera) {
                GPUImageCameraSession.this.checkIsOnCameraThread();
                if (callbackCamera != GPUImageCameraSession.this.camera) {
                   Logging.e(TAG, CALLBACK FROM A DIFFERENT CAMERA THIS SHOULD NEVER HAPPEN);
                } else if (GPUImageCameraSession.this.state != GPUImageCameraSession.SessionState.RUNNING) {
                    Logging.d(TAG, BYTEBUFFER_FRAME_CAPTURED_BUT_CAMERA_IS_NO_LONGER_RUNNING);
                } else {
 ...
                    applyFilter(data, GPUImageCameraSession.this.captureFormat.width, GPUImageCameraSession.
this.captureFormat.height);
                    VideoFrame.Buffer frameBuffer = new NV21Buffer(data, GPUImageCameraSession.this.
captureFormat.width, GPUImageCameraSession.this.captureFormat.height, () -> {
                        GPUImageCameraSession.this.cameraThreadHandler.post(() -> {
                            if (GPUImageCameraSession.this.state == GPUImageCameraSession.SessionState.RUNNING) 
{
                                GPUImageCameraSession.this.camera.addCallbackBuffer(data);
 }
                        });
                    });
                    VideoFrame frame = new VideoFrame(frameBuffer, GPUImageCameraSession.this.
getFrameOrientation(), captureTimeNs);
                    GPUImageCameraSession.this.events.onFrameCaptured(GPUImageCameraSession.this, frame);
                    frame.release();
 }
 }
        });
    }
```

```
29. Реализация фильтра
```
[code](https://github.com/flashphoner/wcs-android-sdk-samples/blob/ba761704663de2602632d9f37a2af2f6865cb3e0/camera-manager/src/main/java/org/webrtc/GPUImageCameraSession.java#L285)

```
 private void initFilter(int width, int height) {
        filter = new GPUImageMonochromeFilter();
        filter.setColor(0,0,0);
        renderer = new GPUImageRenderer(filter);
        renderer.setRotation(Rotation.NORMAL, false, false);
        renderer.setScaleType(GPUImage.ScaleType.CENTER_INSIDE);
        buffer = new PixelBuffer(width, height);
        buffer.setRenderer(renderer);
    }
    private void destroyFilter() {
        filter.destroy();
        buffer.destroy();
 }
    private void applyFilter(byte[] data, int width, int height) {
        if (!isUsedFilter) {
            return;
 }
        renderer.onPreviewFrame(data, width, height);
        Bitmap newBitmapRgb = buffer.getBitmap();
        byte[] dataYuv = Utils.getNV21(width, height, newBitmapRgb);
        System.arraycopy(dataYuv, 0, data, 0, dataYuv.length);
    }
```
30. Установка картинки для наложения в классе PngOverlayCameraCapturer

```
 public void setPicture(Bitmap picture) {
        if (cameraSession != null) {
            cameraSession.setPicture(picture);
 }
    }
```
#### 31. Наложение данных картинки на данные из буфера камеры

#### [code](https://github.com/flashphoner/wcs-android-sdk-samples/blob/ba761704663de2602632d9f37a2af2f6865cb3e0/camera-manager/src/main/java/org/webrtc/PngOverlayCameraSession.java#L264)

```
 private void listenForBytebufferFrames() {
        this.camera.setPreviewCallbackWithBuffer(new Camera.PreviewCallback() {
            public void onPreviewFrame(byte[] data, Camera callbackCamera) {
                PngOverlayCameraSession.this.checkIsOnCameraThread();
                if (callbackCamera != PngOverlayCameraSession.this.camera) {
                    Logging.e(TAG, CALLBACK_FROM_A_DIFFERENT_CAMERA_THIS_SHOULD_NEVER_HAPPEN);
                } else if (PngOverlayCameraSession.this.state != PngOverlayCameraSession.SessionState.RUNNING) {
                    Logging.d(TAG, BYTEBUFFER_FRAME_CAPTURED_BUT_CAMERA_IS_NO_LONGER_RUNNING);
                } else {
 ...
                    insertPicture(data, PngOverlayCameraSession.this.captureFormat.width, 
PngOverlayCameraSession.this.captureFormat.height);
                    VideoFrame.Buffer frameBuffer = new NV21Buffer(data, PngOverlayCameraSession.this.
captureFormat.width, PngOverlayCameraSession.this.captureFormat.height, () -> {
                        PngOverlayCameraSession.this.cameraThreadHandler.post(() -> {
                            if (PngOverlayCameraSession.this.state == PngOverlayCameraSession.SessionState.
RUNNING) {
                                PngOverlayCameraSession.this.camera.addCallbackBuffer(data);
 }
                        });
                    });
                    VideoFrame frame = new VideoFrame(frameBuffer, PngOverlayCameraSession.this.
getFrameOrientation(), captureTimeNs);
                    PngOverlayCameraSession.this.events.onFrameCaptured(PngOverlayCameraSession.this, frame);
                    frame.release();
 }
            }
        });
    }
```
#### 32. Реализация наложения картинки

```
 private void insertPicture(byte[] data, int width, int height) {
        if (picture == null || !isUsedPngOverlay) {
            return;
 }
        Bitmap scaledPicture = rescalingPicture();
        int [] pngArray = new int[scaledPicture.getHeight() * scaledPicture.getWidth()];
       scaledPicture.getPixels(pngArray, 0, scaledPicture.getWidth(), 0, 0, scaledPicture.getWidth(),
scaledPicture.getHeight());
        int [] rgbData = new int [width * height];
        GPUImageNativeLibrary.YUVtoARBG(data, width, height, rgbData);
        int pictureW = scaledPicture.getWidth();
       int pictureH = scaledPicture.getHeight();
       for (int c = 0; c < pngArray.length; c++) {
            int pictureColumn = c / pictureW;
            int pictureLine = c - pictureColumn * pictureW;
           int index = (pictureLine * width) + pictureColumn + startX * width + startY;
            if (index >= data.length) {
                break;
 }
            rgbData[index] = pngArray[c];
        }
        byte[] yuvData = Utils.getNV21(width, height, rgbData);
        System.arraycopy(yuvData, 0, data, 0, yuvData.length);
    }
```

```
33. Получение списка поддерживаемых разрешений
```
ResolutionCameraCapturer.getSupportedResolutions [code](https://github.com/flashphoner/wcs-android-sdk-samples/blob/ba761704663de2602632d9f37a2af2f6865cb3e0/camera-manager/src/main/java/org/webrtc/ResolutionCameraCapturer.java#L40)

```
 public List<Camera.Size> getSupportedResolutions() {
    Camera camera = Camera.open(Camera1Enumerator.getCameraIndex(cameraName));
    List ret = Collections.EMPTY_LIST;
     if (camera != null) {
        ret = camera.getParameters().getSupportedVideoSizes();
         camera.release();
     }
     return ret;
 }
```